Тема 4 Друк креслень в програмі AutoCAD.

Лекція 1. Друк креслень в програмі AutoCAD. План.

1. Задання параметрів друку.

## **1) Задання параметрів друку.**

Для налаштування листа нам необхідно вибрати принтер, на якому він буде надрукований. Наявні принтери підтримують друк аркушів формату А4. Виходом із ситуації може бути встановлений віртуальний принтер, в якому можна вибрати будь-який формат аркуша. Можна також задати нестандартний формат аркуша Автокад. Будемо вважати, що необхідний формат у нас вже створено і просто виберемо цей параметр зі списку. Далі необхідно переконатися в правильності вибору формату аркуша в полі «Формат аркуша» і при необхідності вказати потрібний вручну. В області друку вибираємо «Лист», що помістить весь аркуш область друку. Можна вибрати і «Рамку», обвівши вручну необхідну область друку. Вказуємо масштаб 1:1 і відношення одиниці креслення до одиниці виміру також 1:1. В таблиці стилів друку, краще всього вибрати «Монохром», що перетворює всі кольори на кресленні в чорний колір при друку.

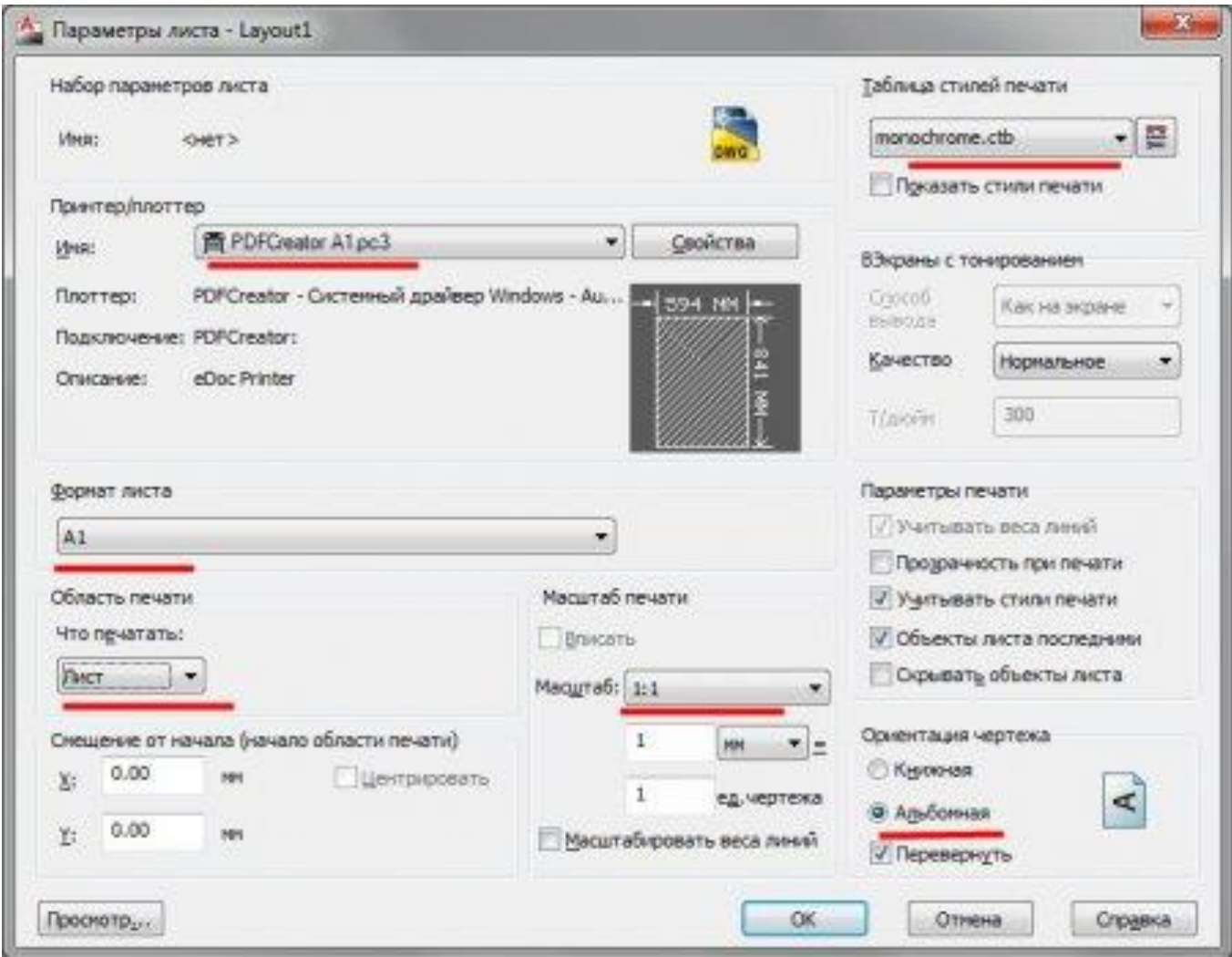